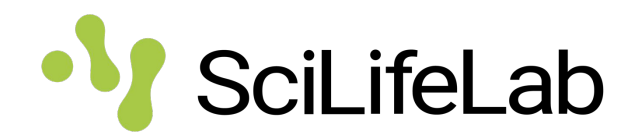

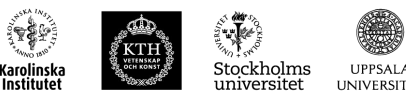

1

# **Data Centre services and tools workshop**

Fellows retreat 2020-10-20 Johan Rung, Hanna Kultima and Per Kraulis

# **SciLifeLab Data Centre**

- Central support function in SciLifeLab, not a facility.
- Created in 2016 to address needs to make SciLifeLab produced data FAIR, as one of Sweden's first research data offices.
- Close connection between IT services to data producers and services for FAIR and research data management.
- Very positive feedback from IAB evaluation 2019
- Primarily supports data producers: [datacentre@scilifelab.se](mailto:datacentre@scilifelab.se)
- For bioinformatics and analysis support to research projects, contact NBIS: [support@nbis.se](mailto:support@nbis.se) 2014

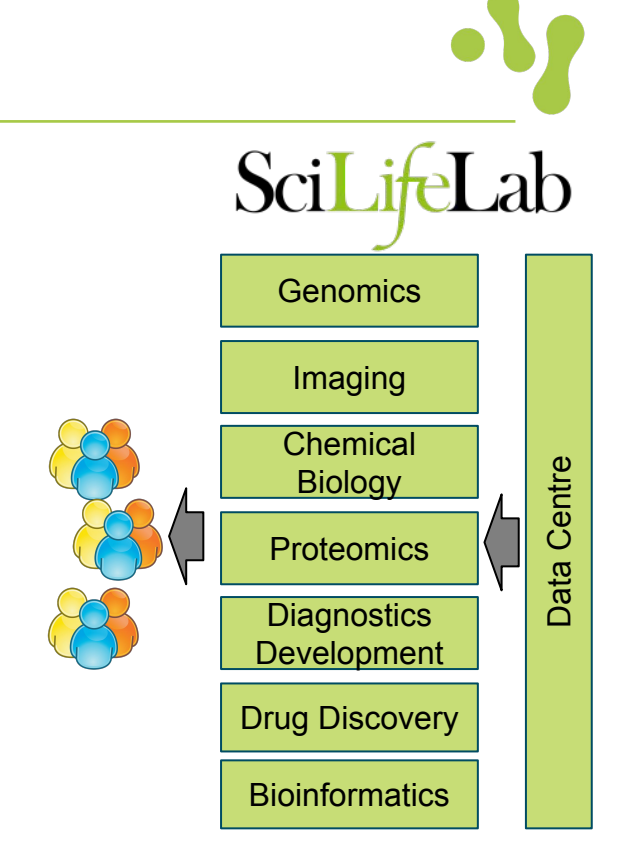

### **Bringing data production closer to data sharingData** producing **Data** infrastructure producing infrastructure

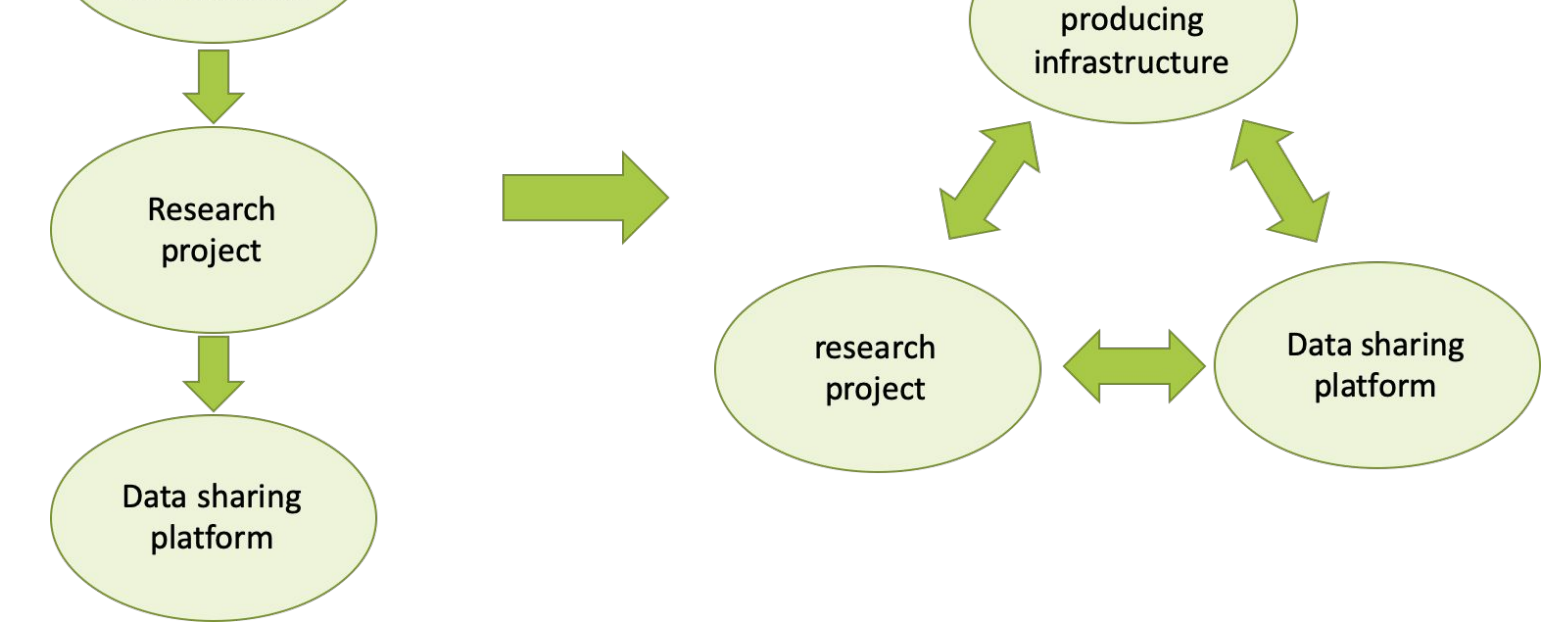

### **Data Centre / NBIS differences**

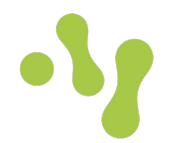

### Researchers Supported projects

### **NBIS**

Support for research projects Development Data management Training **ELIXIR hub** 

### **Data Centre**

Data management IT- and data services and resources IT coordination

Platforms Data production

# **Typical way of working DC-NBIS**

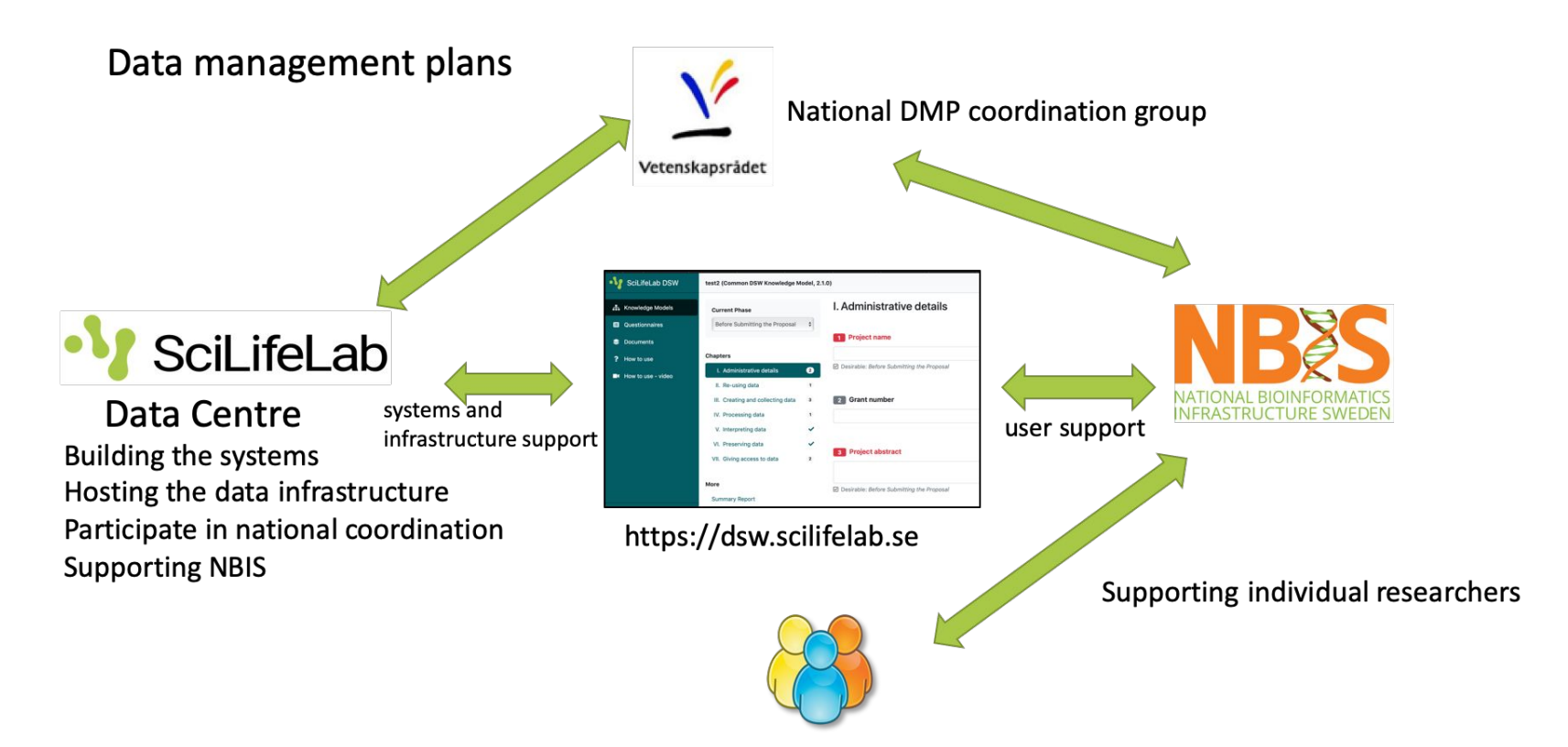

## **Swedish Covid-19 Data Portal**

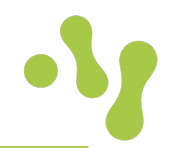

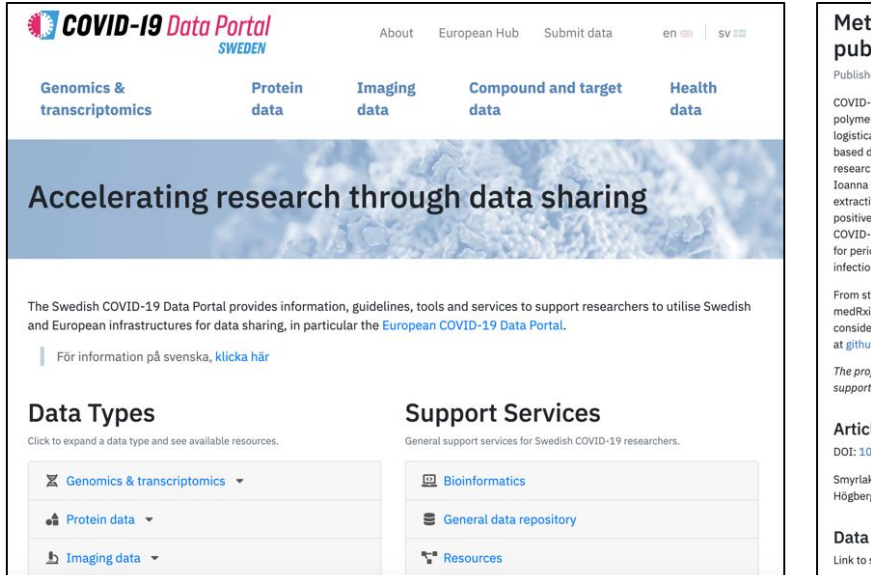

Structured around data types and support services in Sweden

#### Method circumventing RNA extraction in RT-PCR COVID-19 testing published along with data

Published: 2020-10-01

COVID-19 infection is most commonly tested using reverse transcription polymerase chain reaction (RT-PCR), but RNA purification constitutes a logistically demanding and costly prerequisite for conventional RT-PCR based diagnostics. To accommodate expansion of COVID-19 testing, researchers at the Karolinska Institute (PI: Björn Reinius; first authors; Ioanna Smyrlaki, Martin Ekman) developed a simple, cheap, and RNA extraction-free RT-PCR-based test, retaining high accuracy in identifying positive and negative cases. The method has broad implications to simplify COVID-19 testing within as well as outside health-care-facility settings and for periodic testing of asymptomatic people, benefitting patient care and infection control.

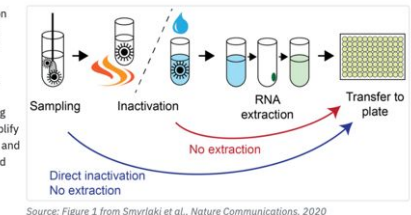

From start, the researchers continuously shared their results on the medRxiv.org pre-print server (first version April 17th 2020), gaining

considerable attention. Data from the paper is freely available on Nature Communications and computational code is openly provided at github.com/reiniuslab/COVID19.

The project is part of the SciLifeLab National COVID-19 Research Program founded by Knut and Alice Wallenberg Foundation and SciLifeLab. Additionally supported by the Swedish Research Council and Ragnar Söderbergs Stiftelse.

#### Article

DOI: 10.1038/s41467-020-18611-5

Smyrlaki I., Ekman, M., Lentini, A., de Sousa, N. R., Papanicolaou, N., Vondracek, M., Aarum, J., Safari, H., Muradrasoli, S., Rothfuchs, A. G., Albert, J., Högberg, B., Reinius, B. Massive and rapid COVID-19 testing is feasible by extraction-free SARS-CoV-2 RT-PCR. Nat Commun 11, 4812 (2020)

Link to source data available under the DOI above.

#### Data sharing focused news

https://covid19dataportal.se

## **Swedish Covid-19 Data Portal**

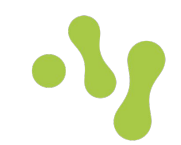

National Pandemic Centre SARS-CoV-2 (COVID-19) test statistics

Home / Data Types / Health data / National Pandemic Centre SARS-CoV-2 (COVID-19) test statistic

#### Total NPC test numbers

The total number of SARS-CoV-2 (COVID-19) tests run at NPC since the start, split up into positive, negative and invalid/inconclusive results.

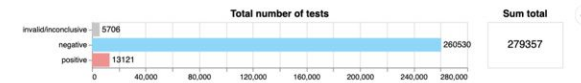

#### Daily NPC test numbers

The number of SARS-CoV-2 (COVID-19) tests run daily, solit up into positive, negative and invalid/inconclusive results.

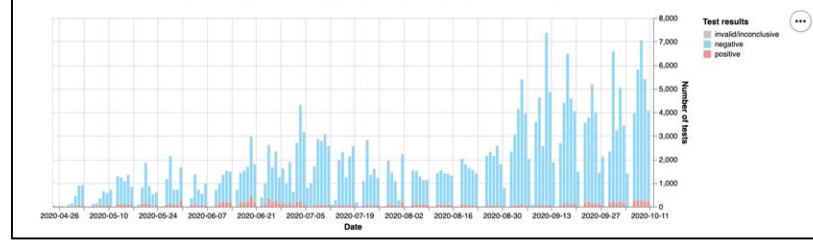

Updated test statistics from virus sequencing and serology testing labs

#### Weekly serology test numbers The number of tests run at SciLifeLab Autoimmunity and Serology profiling facility weekly.

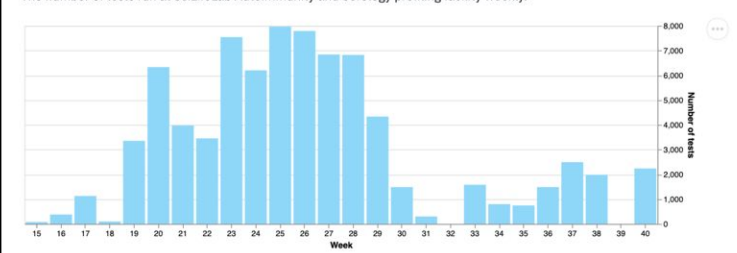

#### Cumulative serology test numbers

The sum of all tests run at SciLifeLab Autoimmunity and Serology profiling facility since the start.

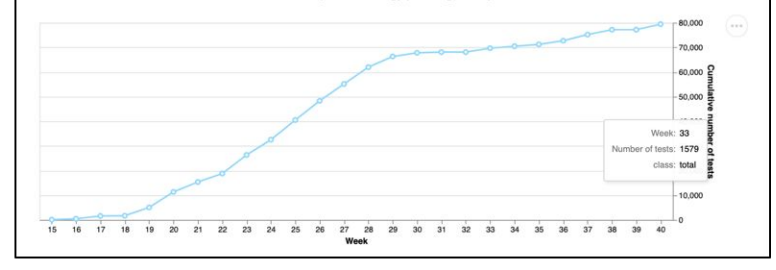

### https://covid19dataportal.se

### **Swedish Covid-19 Data Portal**

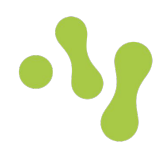

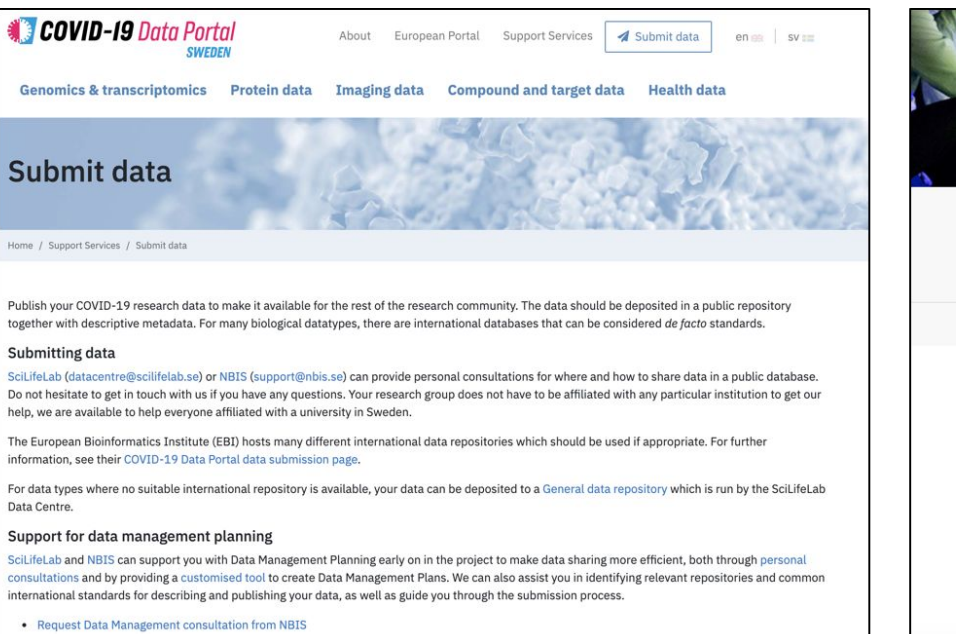

#### Data submission guidelines and support

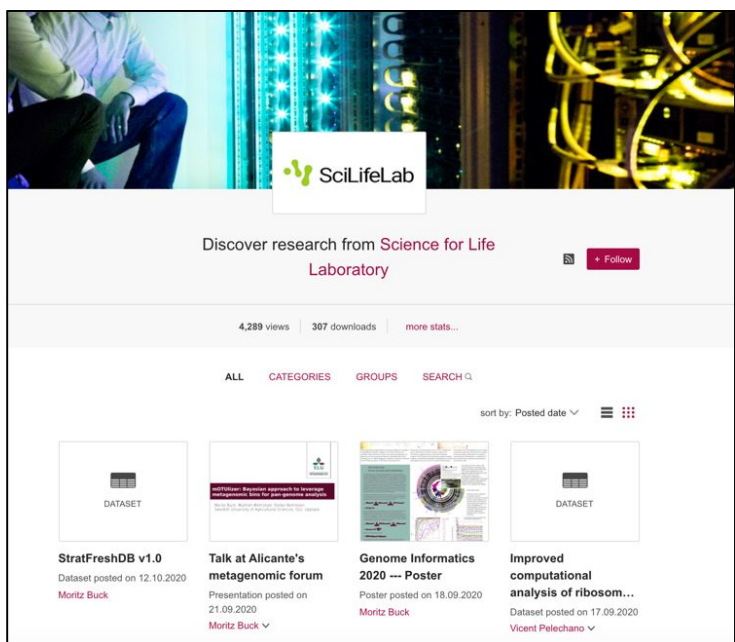

Institutional data repository (Figshare)

### https://covid19dataportal.se

#### **SciLifeLab Covid-19 Data Portal** *Virus analyses* SciLifeLab Covid-19 *Antibody analyses*  research program *Epidemiological studies* Swedish Covid-19 *External relations* SciLifeLab Data Centre Centre Data Portal *Industry Technology platforms Health care* **Genomics** Data management support ata Imaging Data visualisation  $\bigcap$ **Chemical** db AI/ML models Users **Biology** SciLifeL Compute services **Proteomics COVID-19 Data Partal** Bioinformatics support (NBIS) **Diagnostics** Accelerating research through data sharing Covid-19 research program **Development** support Drug Discovery Collaborative tools **Bioinformatics** EMBL-EBI European<br>Commission elixir Data publishingEU Covid-19 Data Portal

SciLiteLab

https://covid19dataportal.org

**EOSC-Life** 

## **Future plan: SciLifeLab Data Portal**

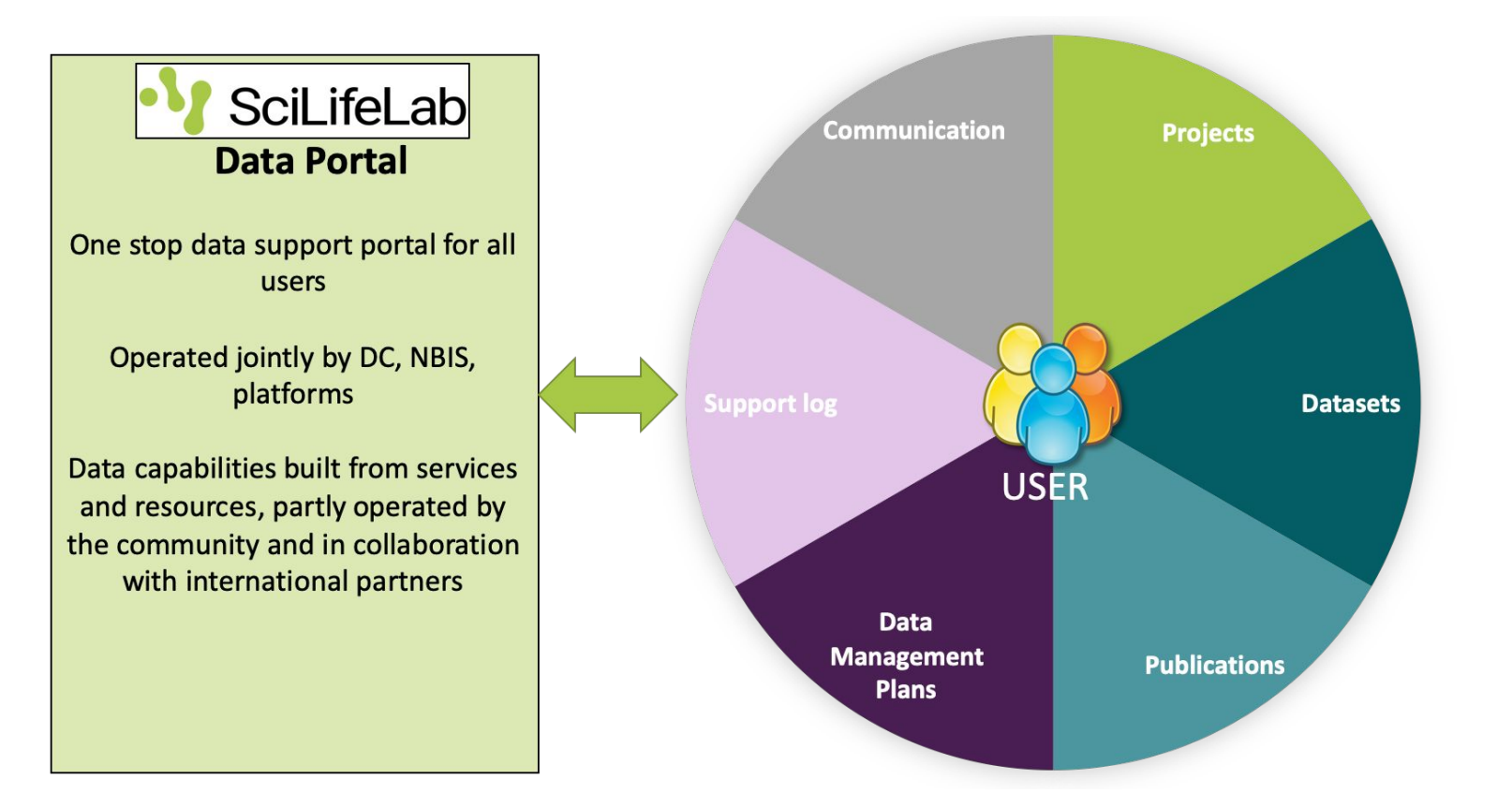

# **Future plan: SciLifeLab Data Portal**

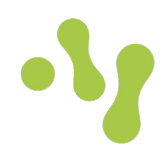

#### **Platform data services**

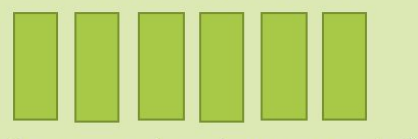

Systems, tools and support to platforms

### **Bioinformatic services**

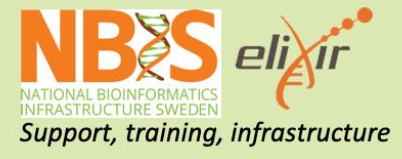

**Supported Access to Computational services** 

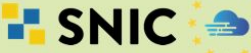

**EUROPEAN OPEN<br>SCIENCE CLOUD** 

...and close coordination with university IT

#### **Collaborative tools**

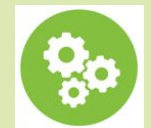

Tools and systems for team science

### **SciLifeLab Data Resources**

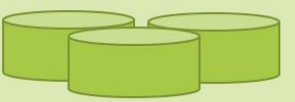

**Repositories for data sharing** and publishing

### **Hosted Data Resources**

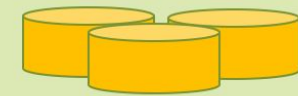

**Community created resources** and services

#### **International archives**

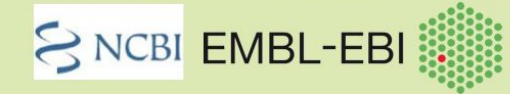

Submission pipelines and technical collaboration

### **ELSI and sensitive data services**

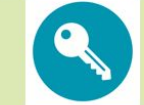

Tools and resources for sensitive or clinical data

### Data modeling and visualization

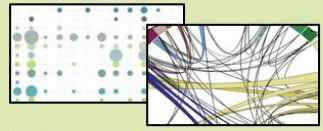

Tools for AI and data mining and exploration

### **Research data lifecycle**

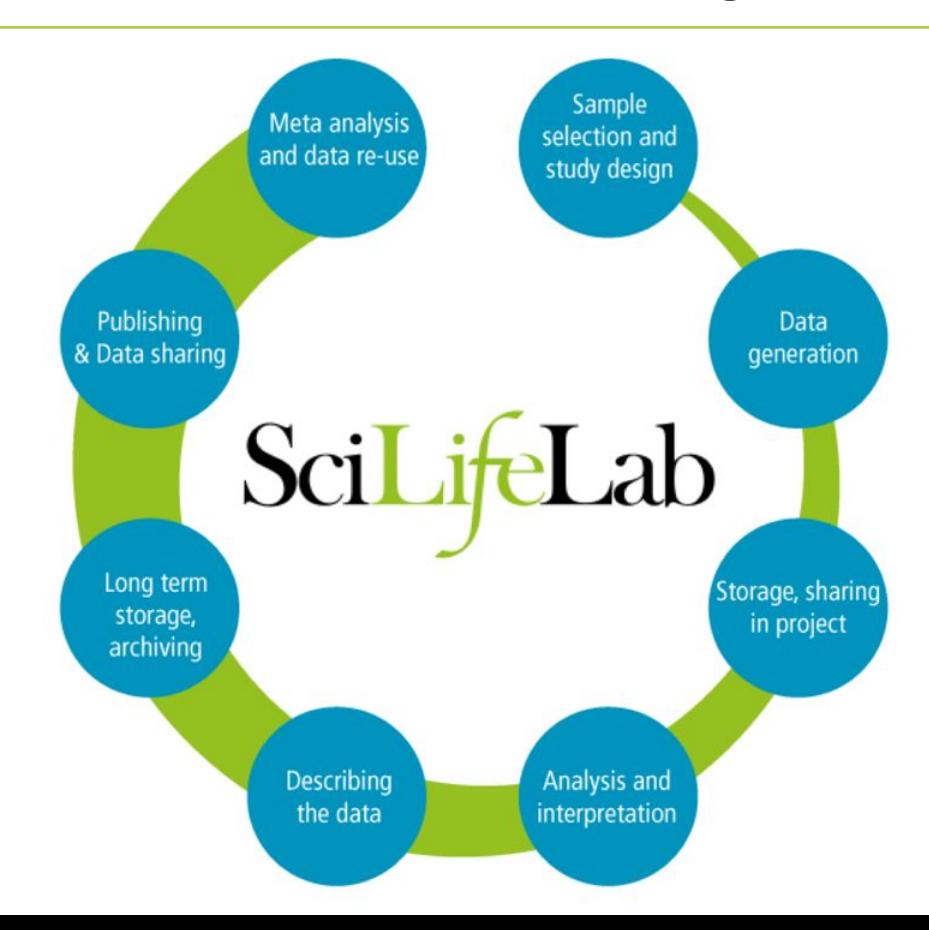

- The research data life cycle illustrates the different stages the research data goes through, from planning to data-use.
- Research Data Management spans over all stages of the research cycle  $12$

### **Overview**

- Planning
	- Data Management Plans
- Project tools
	- Slack
	- Confluence
	- Nextcloud
	- Storage
- Publications
	- Publication Database
	- Figshare
	- EBI services
	- Hosting @ DC
	- DbShare
	- DataGraphics

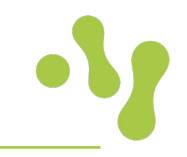

### **Data management plans**

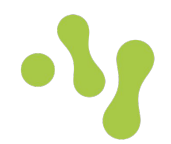

- A data management plan describes how the research project will generate/collect data, how it is to be handled, organized, stored and published. A DMP also describes how data will be retained and archived after the project has ended.
- All who are awarded a grant from the Swedish Research Council must have a data management plan if the research generates research data. The plan should address the following aspects of the research project:
	- Description of data
	- Documentation and data quality
	- Storage and backup
	- Legal and ethical aspects
	- Accessibility and long-term storage
	- Responsibility and resources
- The universities provide the digital tool DMPonline where researchers can create, update and share data management plans. Employees at the university can create an account in  $\mathsf{DMP}$ online.  $14$

## **DSW – Data Stewardship Wizard** *demo to come*

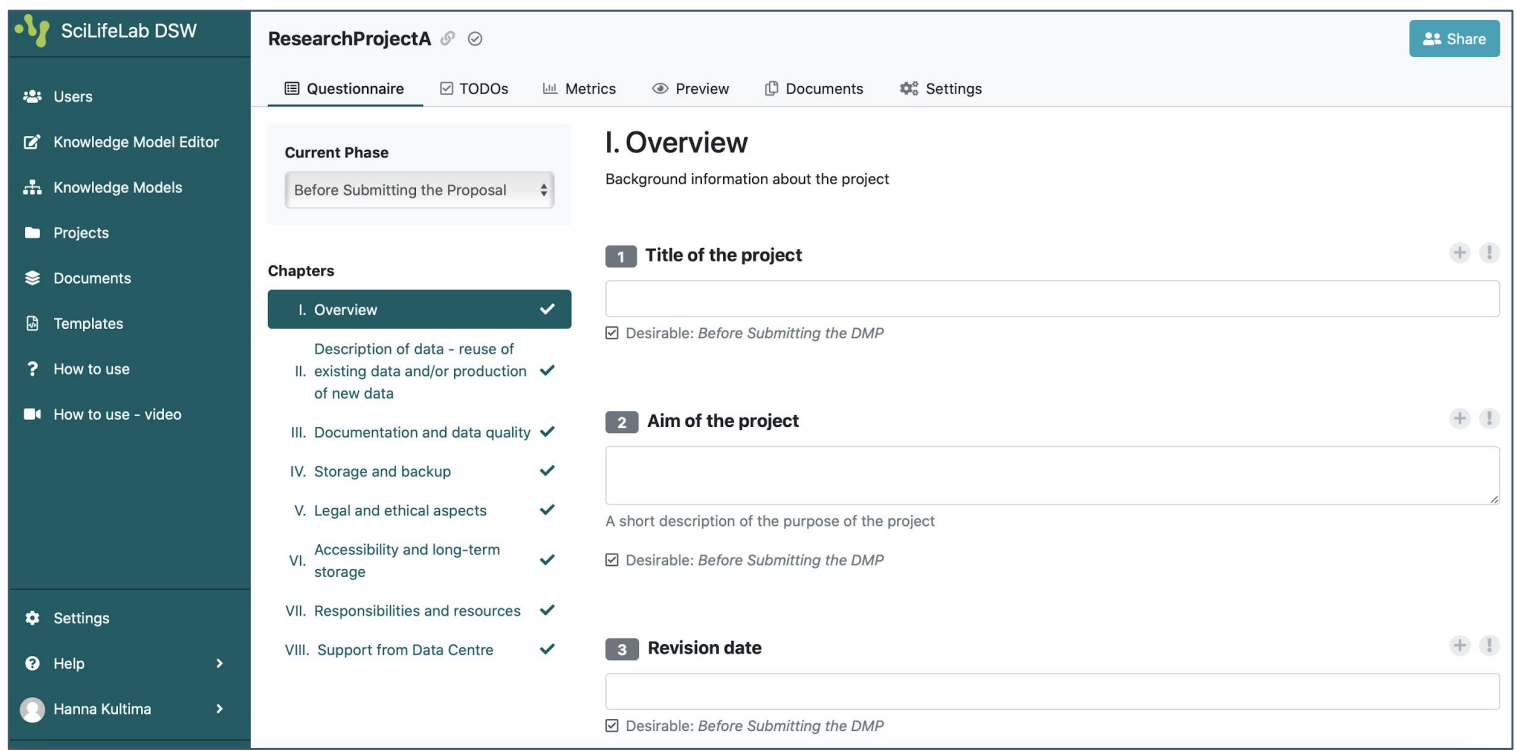

# **Slack – chat style team communication**

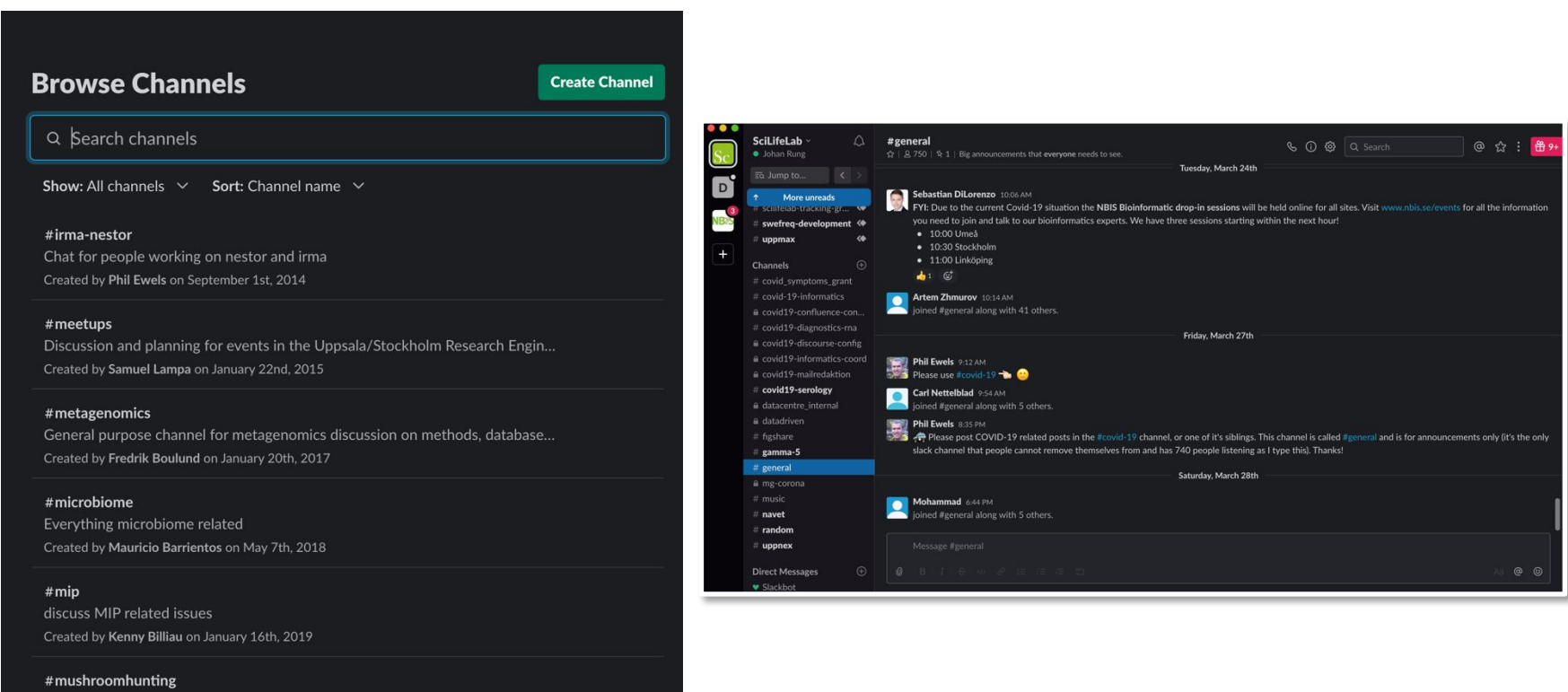

NGI Monthly Social Even Coordination

### Slack [https://scilifelab.slack.com](https://scilifelab.slack.com/) / [datacentre@scilifelab.se](mailto:datacentre@scilifelab.se)

### **Confluence – collaborative workspaces**

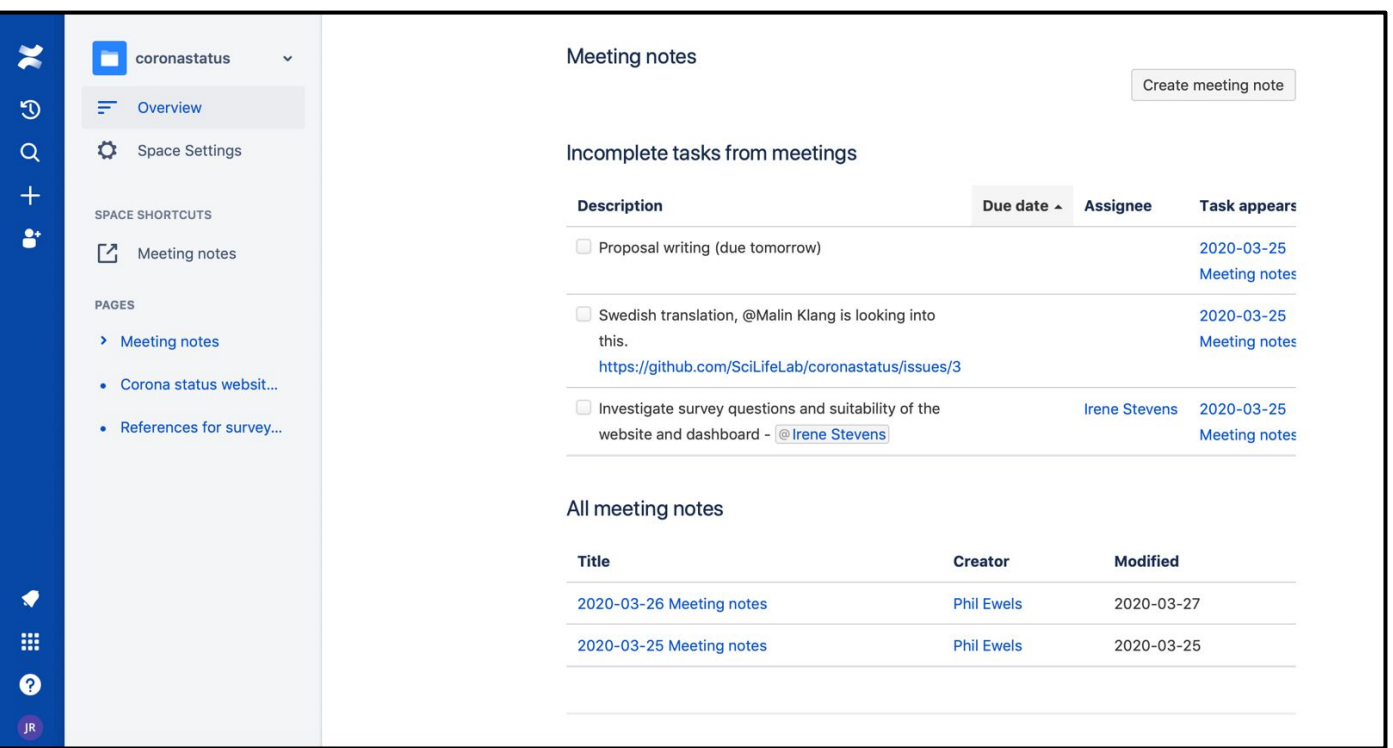

Confluence collaborative workspaces – share and edit documents, plan projects, manage tasks, etc. [https://scilifelab.atlassian.net](https://scilifelab.atlassian.net/) / [datacentre@scilifelab.se](mailto:datacentre@scilifelab.se)

## **Nextcloud – dropbox-style file sharing**

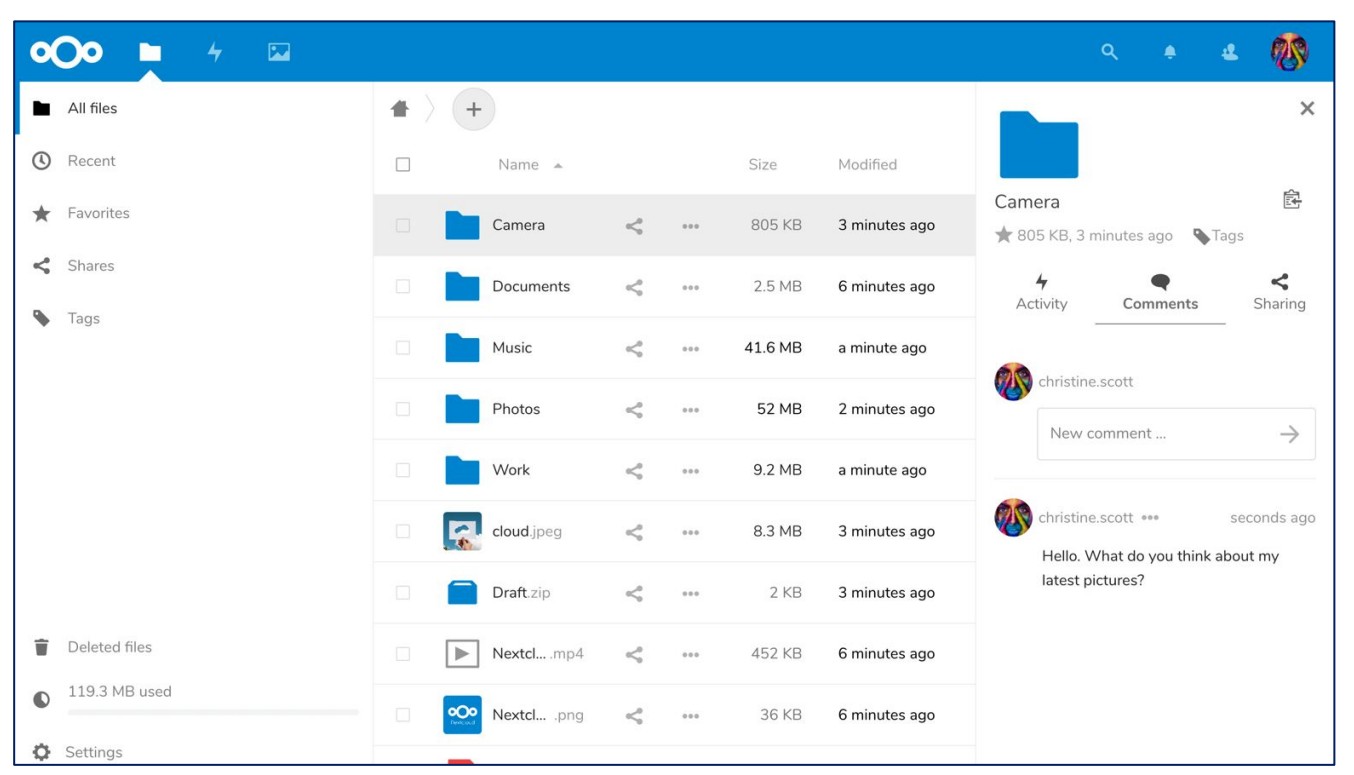

Nextcloud – Dropbox style file sharing for larger data [https://nextcloud.dckube.scilifelab.se](https://nextcloud.dckube.scilifelab.se/) / [datacentre@scilifelab.se](mailto:datacentre@scilifelab.se)

# **Figshare – general data publishing** *demo to come*

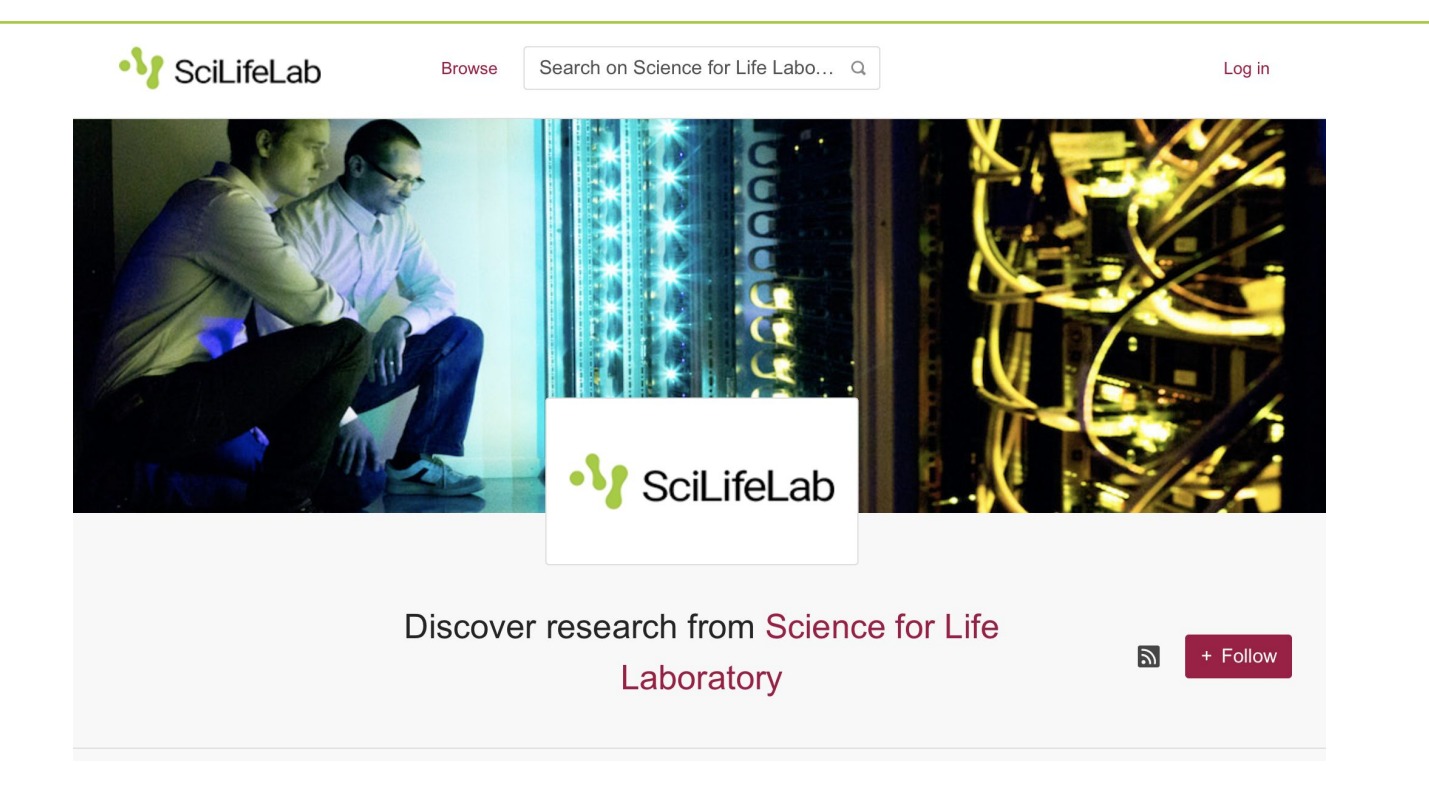

Data publishing, DOI minting, meta data annotation, etc. [https://scilifelab.figshare.com](https://scilifelab.figshare.com/) Submission workflow:<https://www.scilifelab.se/community-pages/systems-data/repository>

### **User accounts**

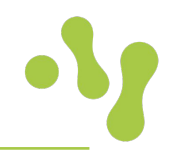

### **Getting an account**

- Many SciLifeLab affiliated researchers or facility staff already have accounts. To check if you have an account, go to **https://scilifelab.figshare.com/account/forgotpassword**, type your email address and click submit. If you receive an email you already have an account and need to set up a password before you can log in. You can set up a password by following the instructions in the received email. *Accounts are created for all SciLifeLab Fellows!*
- If you don't have an account, email datacentre@scilifelab.se and an account will be created for you.

### **How to login**

• To login, go to the SciLifeLab Data repository and click on the red Log in button in the top right side of the screen. Enter your user name and password.

# **Upload data**

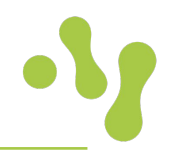

There are several ways to upload your data:

- Through My data where you can drag and drop files of up to 5GB (default limit).
- Using the desktop uploader or the Figshare API, especially when working with large file/s most web browsers can cope with about 5GB single file uploads.

### **Metadata**

When uploading an item you will be asked to fill in a metadata form. The metadata form consists of both mandatory and non-mandatory fields.

- Mandatory metadata: title, author, subject category, item type, keywords, license, description and contact email.
- Additional metadata: funding, resource, references, publisher and access request email.

# **Upload data conditionally**

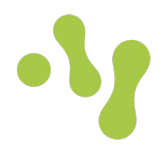

There are a number of reasons why you may want to conditionally upload your files:

- There may be ethically or commercially sensitive data
- You may not have the permission to make the data available
- Your data may be stored somewhere else, but you want to link to it to get a DOI
- You want to reserve a DOI for your data which you can include in your publication
- Embargo
- Linked file
- Meta data record
- Reserve DOI
- Sharing private data

## **Publish, edit and delete items**

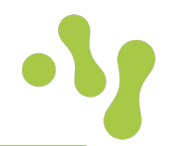

- Before publishing, consider attaching both a **readme.txt** file and a **manifest** file, containing a checksum, to the item. The readme.txt file should preferably contain the same metadata as are stated in the metadata form.
- When ticking **Publish**, you'll be prompted to check the **license** you've assigned and the terms of use. Your item will then be sent for review by SciLifeLab's institutional reviewers

### Edit items

• You can go back and edit items after you've made them publicly available. Some changes may trigger a new version.

### Delete items

- Click on the Delete item button in the metadata form to delete a private item.
- Published items are considered to be published permanently and can only be deleted in special  $\blacksquare$ cases.  $23$

# **Good behaviour for life science data**

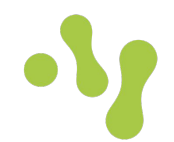

- Share your research data preferably by submitting data to international repositories
- Annotate your data well
- Human data is often sensitive personal data and require stronger security and more careful handling
- Back up your data
- Keep track of data analysis and data management with the same detail as you would keep track of lab protocols in lab notebooks (and use an electronic notebook system!)
- Work reproducibly: <https://nbis-reproducible-research.readthedocs.io/>
- Set up data management plans
- Keep track of which versions of data and software that you have used to generate results that you publish
- Data sharing => more citations!

### **Publication database -** *demo to come*

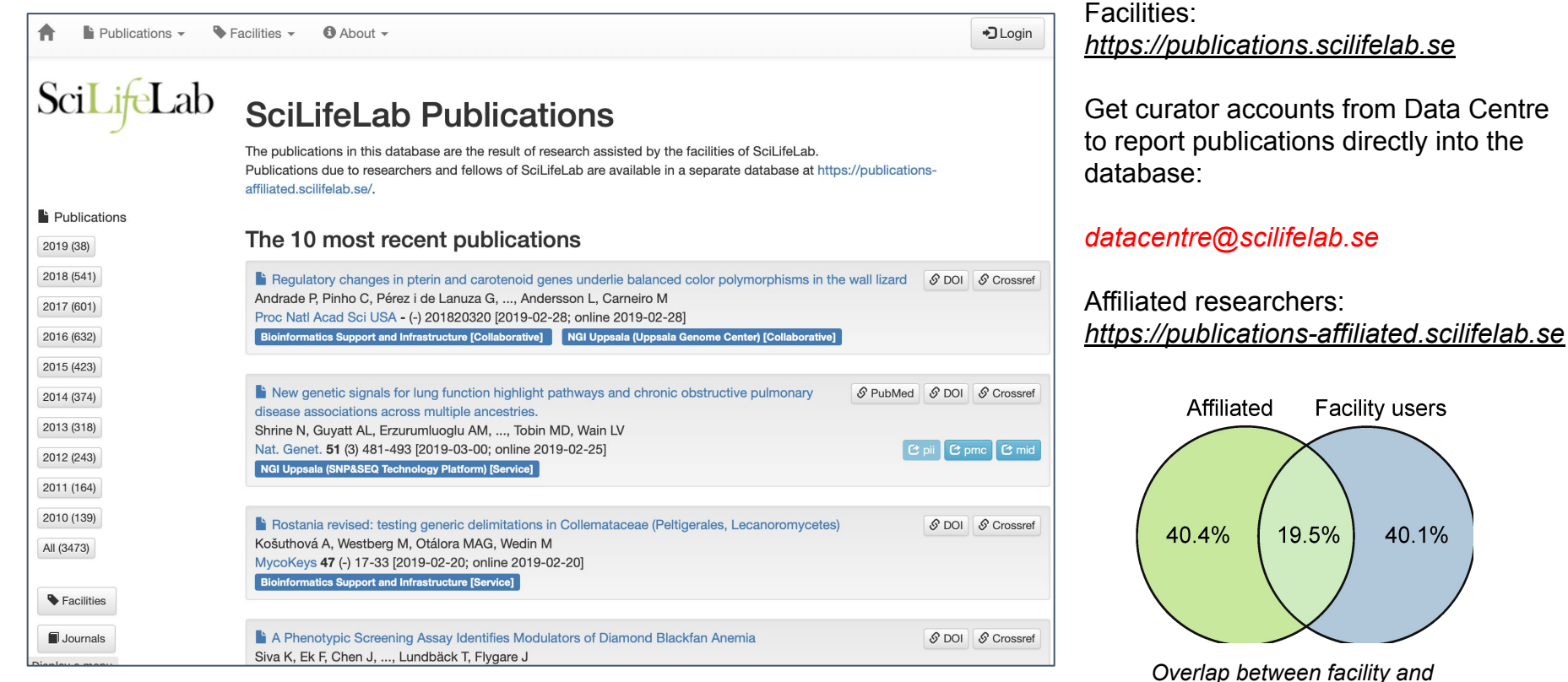

25 *researcher publications*

### **DbShare**

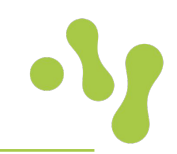

- Publish relational database on the web.
- Based on Sqlite.
- Allows a user to query (SQL) the contents.
- Allows download of data.
- The db can be created via the web interface.
- <https://dbshare.scilifelab.se/>
- Ask datacentre@scilifelab.se for more info, or an account to try it out.

# **DataGraphics**

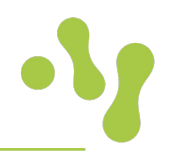

- Display plots (graphics) based on data in CSV or JSON format.
- Uses the Vega-Lite system for specifying the graphic.
- The data is semi-static; updateable as a whole.
- A plot always uses the current data; no need to update it explicitly.
- A graphic can be embedded in your own HTML page.
- <https://datagraphics.dckube.scilifelab.se/>
- Ask datacentre@scilifelab.se for more info, or an account to try it out.

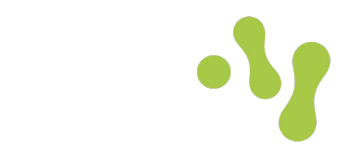

### **datacentre@scilifelab.se**

### www.scilifelab.se/data

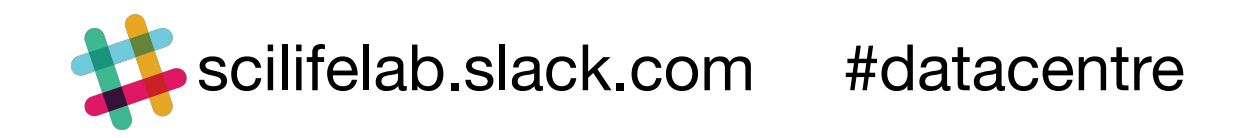

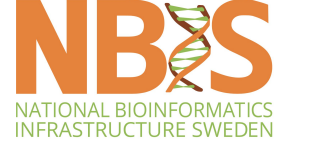

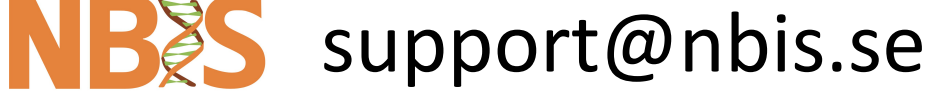